## **Anleitung App – CamperVans**

## Abonnement freischalten:

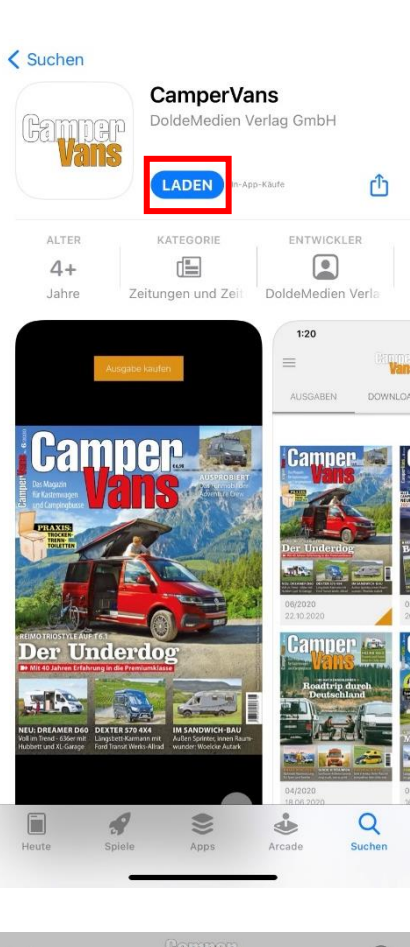

Cappe  $\alpha$  $=$ AUSGABEN **DOWNLOADS LESEZEICHEN Camper E** ABENTEUER Dürfen wir Daten über die Nutzung der App analysieren? Nutzungsdaten sind komplett<br>anonymisiert und werden<br>ausschließlich zur Verbesserung der App verwendet.<br>
(Die Auswahl kann jederzeit in den<br>
Einstellungen der App geändert<br>
werden) 04/20  $16.06$ Mehr erfahren Ja *Ainimalismu* Edel-P 02/2021 03/2021 22.04.2021 18.02.2021 IPommon Romnon

1. Im App Store oder Google Play Store die App herunterladen.

2. Nach dem ersten öffnen der App Datenanalyse zustimmen "Ja" oder ablehnen "Nein"

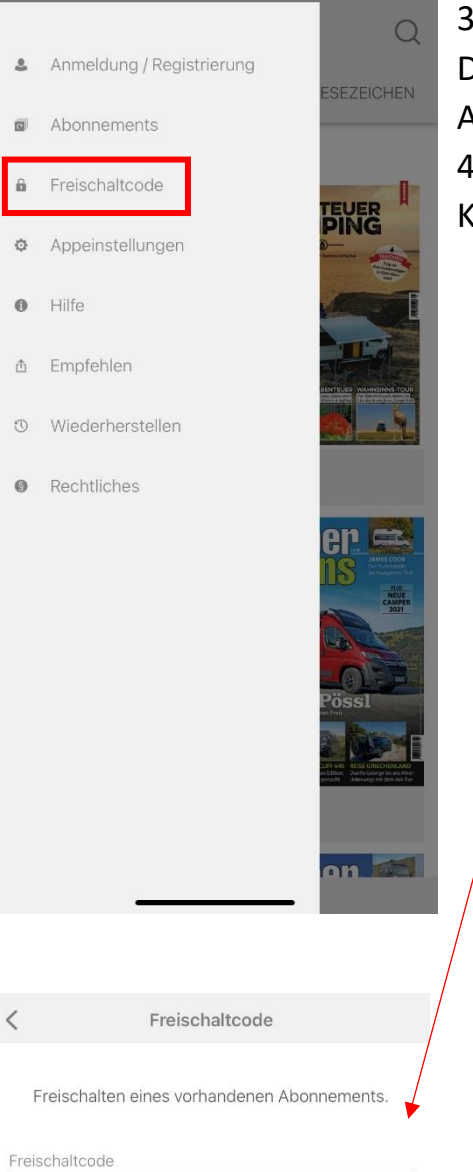

3. Unter "Menü" dann "Freischaltcode" können Digital- und Kombiabonnenten ihr Abonnement in der App freischalten.

4. Freischaltcode ist Abo-Nummer vom Kundenservice Zenit

## Nutzung der App:

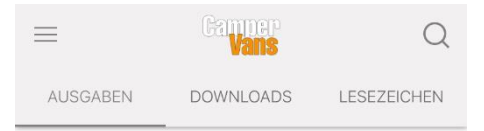

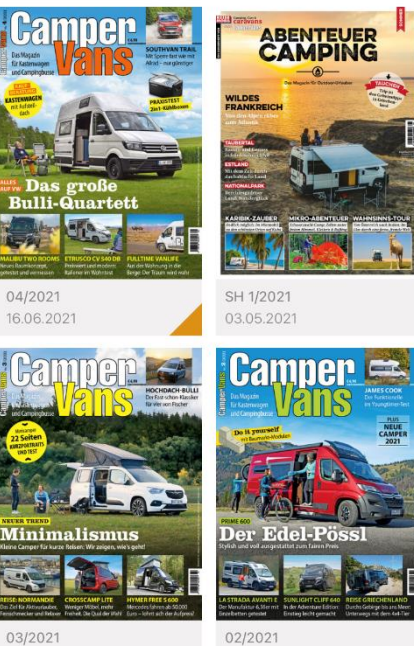

18.02.2021

Pommon - Pommon

03/2021 22.04.2021

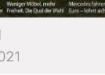

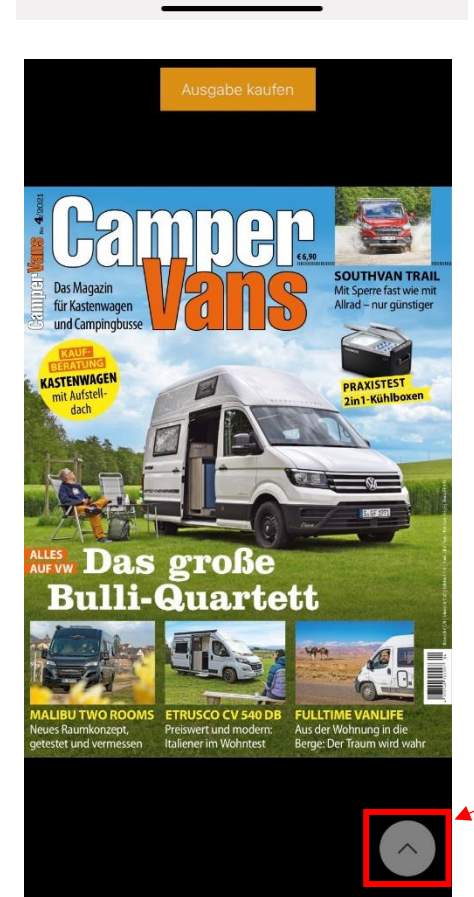

Ansicht beim Öffnen der App

Ansicht beim Anklicken einer Ausgabe

Tool zum aufklappen verschiedener Reiter

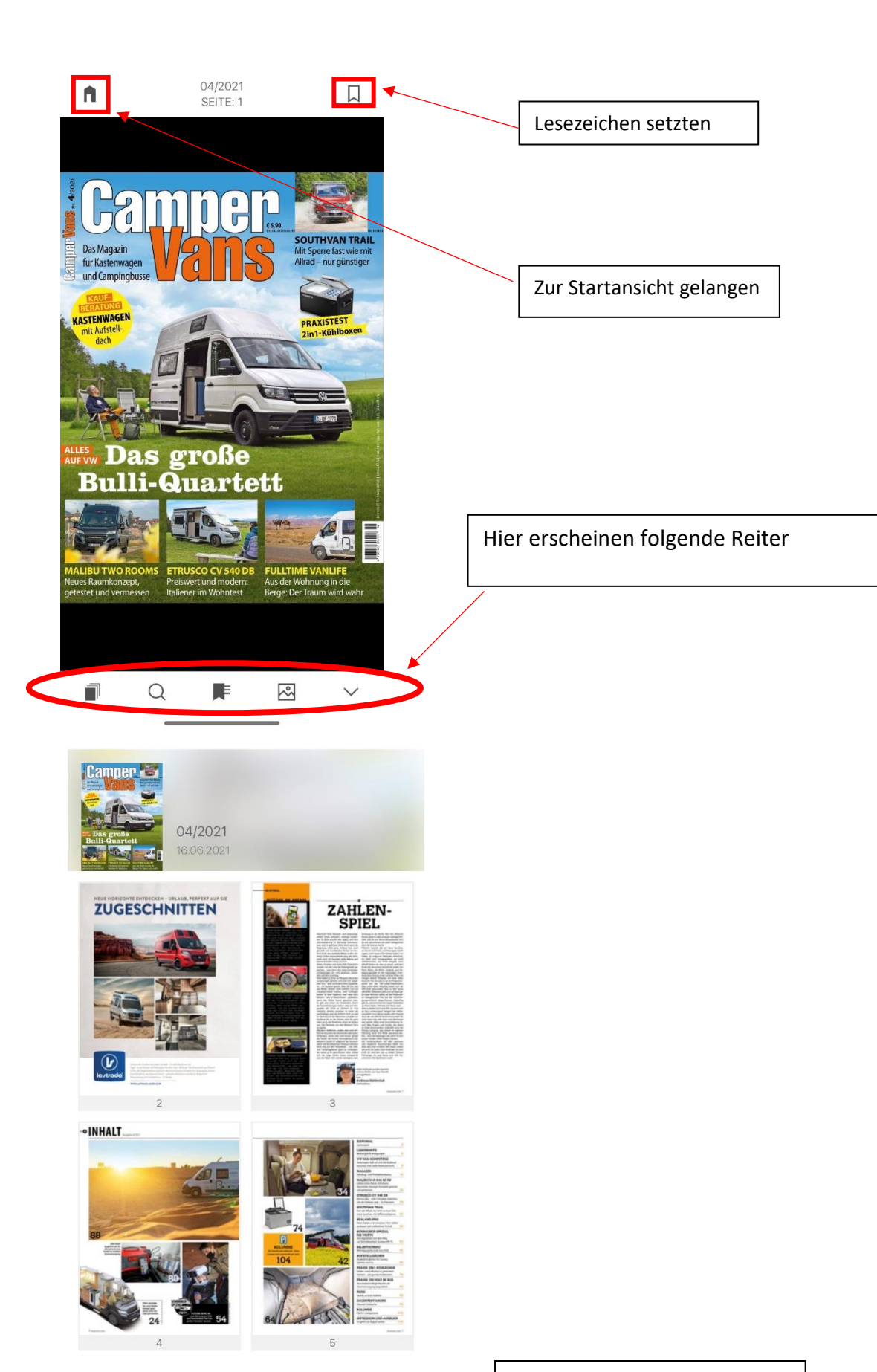

 $\alpha$ 

 $\Box$ 

 $\sqrt{\frac{2}{3}}$ 

 $\checkmark$ 

乕

Übersicht aller Seiten

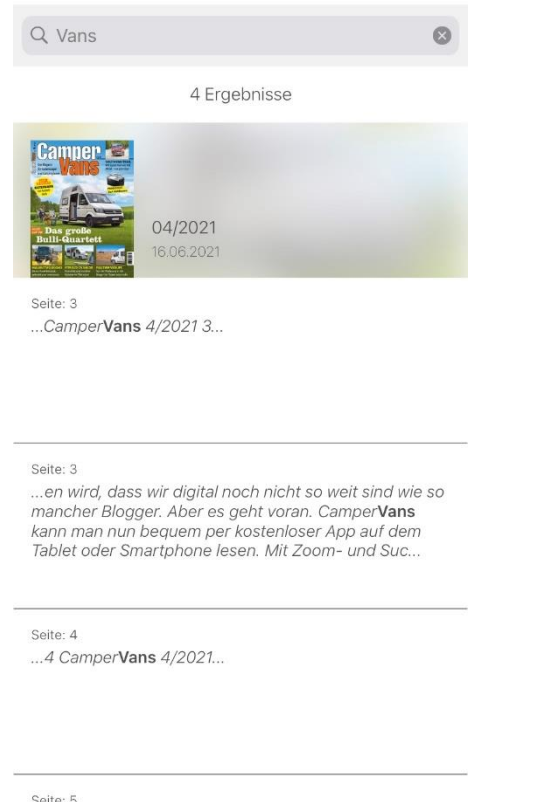

 $\sqrt{\frac{2}{3}}$ 

 $\vee$ 

Ausgabe nach Schlagwörtern Filtern

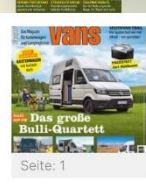

...Camper Vans 4/2021 5...

 $\Omega$ 

04/2021 16.06.2021

←下

 $\Box$ 

amper <mark>.</mark>

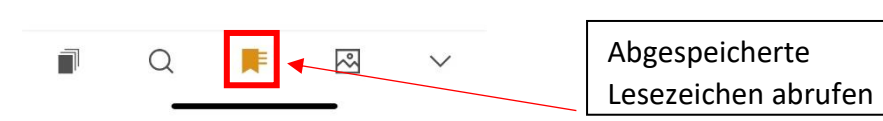

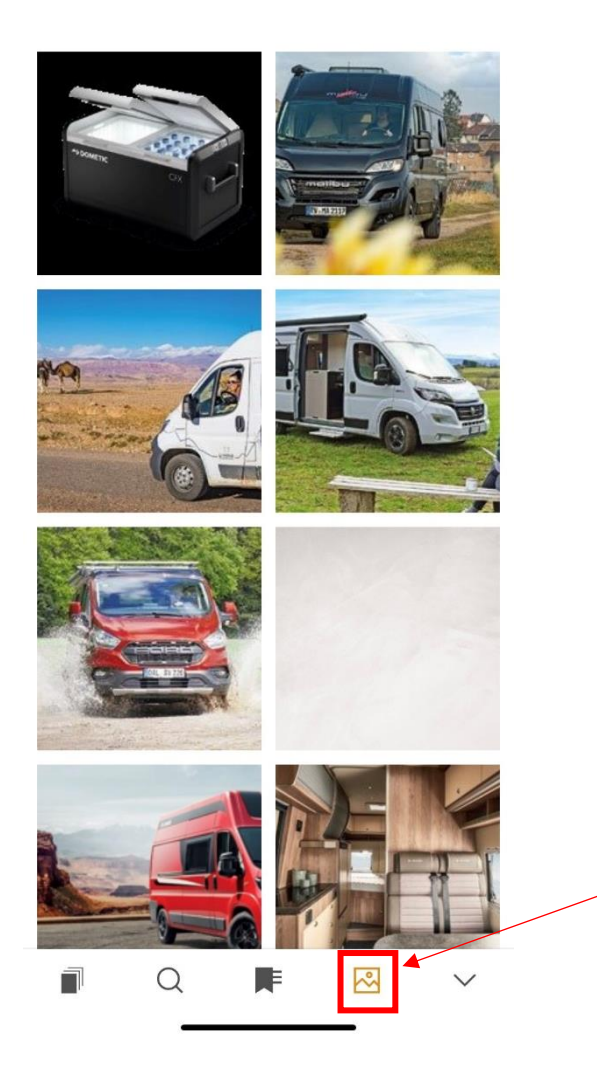

Bilder der Ausgabe von nahem